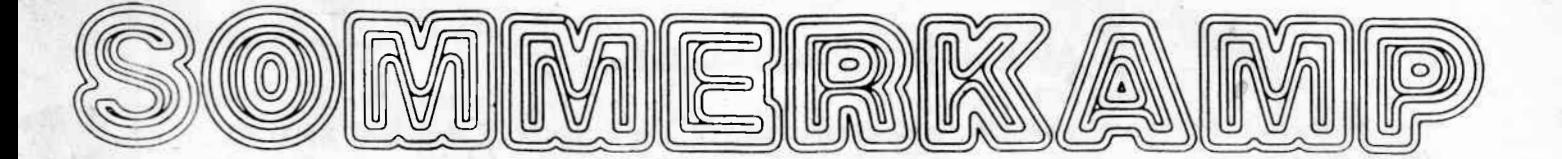

# SRG-8600DX

# Bedienungsanleitung

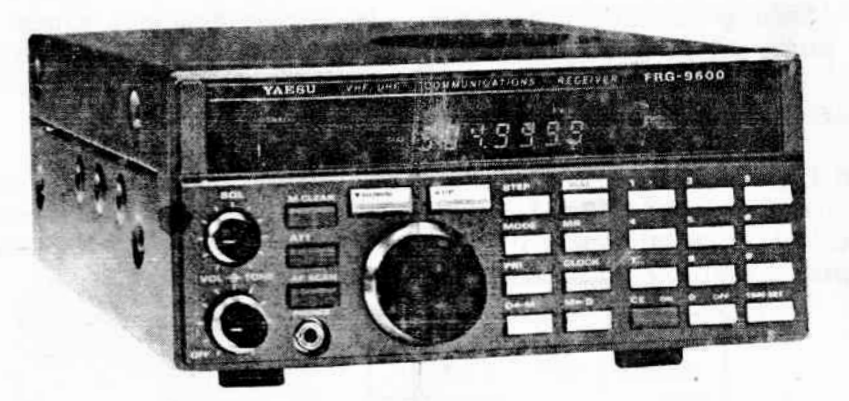

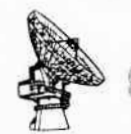

 $W^{(2)}$ SVONVINNE IR

MANUFACTURERS OF ELECTRONIC EQUIPMENT CH-6911 CAMPIONE/LUGANO

Copyrights by<br>DIFONA-COMMUNICATION Offenbach

# Allgemeine Beschreibung\_

Der hochwertige, empfindliche und trennscharfe Empfangsteil des SRG 8600 DX wird durch einen Mikroprozessor gesteuert. Dieser erlaubt nicht nur eine einfache Bedienung, sondern bietet auch 100 Speicherplätze, in denen Frequenz und Betriebsart abgelegt werden können. Durchdachte Suchlauf-Funktionen ermöglichen eine perfekte Handhabung des gesamten Frequenzbereiches (oder interessierender Ausschnitte bzw. einzelner Frequenzen) ohne frustierende Sucherei. Die Frequenzschritte sind der Betriebsart angepaßt und lassen sich sowohl für die automatische als auch die manuelle Abstimmung optimieren.

Eine übersichtlich gestaltete Frontplatte mit informativem LED-Feld erleichtert den eindeutigen Zugriff zu den zahlreichen Bedienungsmöglichkeiten des Empfängers. Die Frequenz läßt sich auf 100 Hz genau einstellen und wird auch 100 Hz genau angezeigt. Ein digitalisiertes S-Meter gibt Auskunft über die relative Empfangsfeldstärke.

Eine 24-Stunden-Quarzuhr ist eingebaut, die sich zudem als Zeitschaltuhr für automatische Aufnahmen beispielsweise von Rundsprüchen im Amateurfunk einsetzen läßt.

Durch den MPX-Ausgang ist der Empfänger - in Verbindung mit einem zusätzlichen MPX-Decoder - sogar stereotüchtig. Des weiteren lassen sich zusammen mit einer als Zubehör erhältlichen TV-Steckkarte (System NTSC) Fernsehbilder auf einem Video-Monitor darstellen.

Wie alle neuen Empfänger und Transceiver von Sommerkamp verfügt der SRG-8600 DX über die CAT-ComputerSchnittstelle zum Anschluß eines Heimcomputers. Den Bedienungsmöglichkeiten sind damit nur noch Grenzen durch die Kapazität des verwendeten Computers und die Phantasie des Benutzers gesetzt.

Technische Daten

Frequenzbereich: Betriebsarten: Bandbreiten (bei -3dB):

Empfangsprinzip:

Zwischenfrequenzen:

Spiegelfrequenzunterdrückung:

Empfindlichkeit (typ.):

 $60 - 905$  MHz

SSB (bis 460 MHz), AM und FM

FM (schmal) 15 kHz FM (breit) 180 kHz AM  $(schmal)$  2,4  $kHz$  $AM$  (breit)  $6$  kHz **SSB** 2,4 kHz

Dreifachsuper für Schmalband-FM, AM und SSB, Doppelsuper für FM-Breit. Einfachsuper zusammen mit der NTSC-Fernsehsteckkarte (Zubehör)

45.754 MHz, 10.7 MHz und 455 kHz

im Bereich  $60 - 460$  MHz typisch 50 dB im Bereich 460 - 905 MHz typisch 40 dB

FM-schmal 0.5 µV bei 12 dB SINAD FM-breit 1,0 µV bei 12 dB SINAB AM-schmal 1,0 µV bei 10 dB S+N/N AM-breit 1,5 µ bei 10 dB S+N/N  $1.0 \text{ }\mu\text{V}$  bei 15 dB S+N/N **SSB** 

Abstimmschritte:

Speicherplätze: NF-Ausgangsleistung:

Stromversorgung:

Abmessungen/Gewicht:

Mitgeliefertes Zubehör:

Lieferbares Zubehör:

FM-schmal 5 / 10 / 12,5 / 25 kHz FM-breit 100 kHz AM-schmal 100 Hz Am-breit 5 / 10 / 12,5 / 25 kHz 100 Hz /1 kHz **SSB** 

# 100

1 W an 8 Ohm bei weniger als 10 % Klirrfaktor

12 - 15 V Gleichspannung, max. 550 mA 100 mA bei ausgeschaltetem Gerät (zur Pufferung der Uhrzeiten und--Funktionen), 3 JuA bei Abtrennung von der Stromversorgung (zur Pufferung der Frequenz- und Betriebsartenspeicher)

B 180 x H 80 x T 220 mm 2,2 kg (ohne Zubehör)

Stabantenne (60 cm Länge), Stromver-<br>sorgungskabel (1,8 m Länge) Mobil-<br>halterung MMB-28 und Aufstellbügel

Steckernetzteil PA-4C für 220 V, Video-Steckkarte (für NTSC-Norm), externer Lautsprecher SP-55

# Bedienungselemente auf der Vorderseite

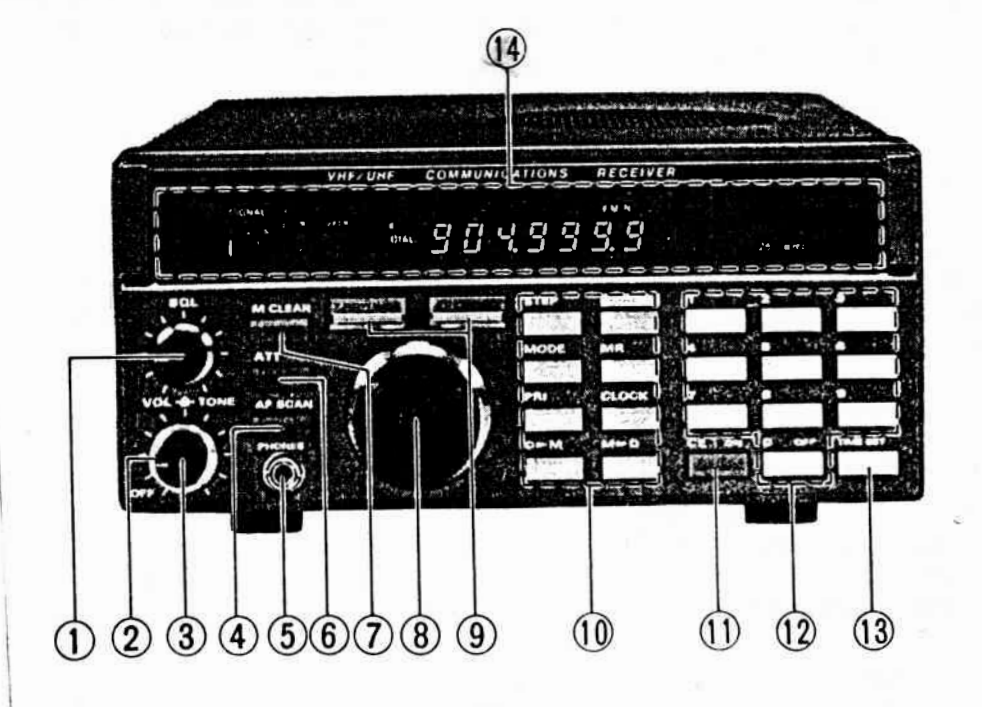

 $2 -$ 

# (1) SQL (Squelch - Rauschsperre)

Mit diesem Regler wird die Ansprechschwelle der Rauschsperre eingestellt, die in jeder Betriebsart (außer FM-breit) arbeitet. Steht der Regler auf dem linken Anschlag, so ist der Lautsprecher über den NF-Zweig aueh für schwädhste Signale immer durchgeschaltet. Die Ansprechschwelle erhöht sich durch Rechtsdtehen dess Reglers. Es öffnen dann nur noch solche Signale den NF-Zweig, die größer als die eingestellte Schwelle sind. Ansonsten bleibt der Empfänger stumm (in FM) bzw. rauscht nur ganz leise (in SSB und AM).

Der Squelch wird vor allem für den Suchlauf bzw. dann eingesetzt, wenn auf einem bislang unbesetzten Kanal auf eine Station gewartet wird. Für höchste Empfind lichkeit sollte er immer auf dem linken Anschlag stehen.

Für FM-breit ist ebenfalls ein Squelch vorgesehen, der jedoch über den Regler (AF—MUTE 19) auf der Rückseite des Gerätes eingestellt wird.

#### (2) TONE (Tonregler. äußerer Knopf}

Regler zum Einstellen der Klangfarbe. In Mittelstellung (12-Uhr-Position) ist der Frequenzgang ausgeglichen. Dreht man den Regler nach redhts, so werden die Bässe abgeschwächt. Drehen nach links dämpft die Höhen:

#### (3) VOL (und OFF), Lautstärkeregler und Hauptschalter

Der innere Knopf ist der EIN/AUS-Schalter sowie der Lautstärkeregler. Befindet sich der Regler in der Rastung auf dem linken Anschlag, so ist der Empfänger ausgeschaltet. Dreht man den Regler nach rechts, so schaltet man das Gerät ein, und die-Lautstärke wird angehoben.

Im ausgeschalteten Zustand bleiben die Speicherkanäle und Betriebsarten (durch die eingebaute Lithium-Batterie) sowie Uhrzeit und Zeitschaltuhren-Funktion (durch die angeschlossene Stromversorgung) erhalten.

#### (4) AF SCAN Sprach-Scanner

Ist dieser Schalter gedrückt, so hält der Suchlauf nur auf soldhen Kanälen, bei denen ein Träger mit Sprache oder Musik moduliert ist. Dadurch läßt sich der Halt auf unmodulierten Trägern vermeiden.

#### (5) PHONES Kopfhörerbuchsen

Diese Klinken—Buchse (3,5 mm) ist für den Anschliß üblicher Mono- oder Stereo— K0pfhörer mit **2** oder **3** Kontakten vorgesehen. Die Buchse ist so gesthaltet, daß sich auch bei verwendung von Stereo—Kopfhörern ohne Modifikation eine Wiedergabe auf beiden Ohrmuscheln erreicht wird. Durch das Einstecken eines Kopfhörers wird automatisch der interne bzw. ein extern angeschlossener Lautsprecher abgeschaltet. Die Impedanz des Kopfhörers sollte etwa 32 Ohm betragen.

#### (6) ATT Dämpfungsschalter

.: '. '--n\_-—-J\_

Sollte es bei starken Stationen und an sehr leistungsfähigen Antennen zu Übersteuerung kommen, so drückt man diesen Schalter. Dadurch wird die Eingangs empfindlichkeit des Empfängers um ca. 20 dB gedämpft, und die eventuellen verzerrungen verschwinden. Für höchste Empfindlichkeit sollte sich dieser Schalter im gelösten Zustand befinden-

# (7) H CLEAR Löschen der **'** icher

Soll ein aufgerufener Speicher gelöscht werden, so drückt man diese Taste. Gleichzeitig schaltet der Empfänger in den Abstimm-Modus DIAL (Frequenzabstimmung mit dem Abstimmknopf 8) um. Ein Quittungston signalisiert die Ausführung dieses Kom-.manggä. Der entsprechende Speicher ist nun gelöstht und.kann wieder beschrieben werden.

#### (8) Abstimmknopf

Dieser rastende Abstimmknopf hat zwei Funktionen:

Abstimm-Modus DIAL Suchempfang in den Frequenzschritten

Speicherbetrieb numerisch einstellbar

# (9) Tasten UP und DOWN

Im Abstimm-Modus DIAL läßt sich durch kurzes Antippen die Frequenz um einen Schritt nach unten (DOWN) bzw. nach Oben **(UP)** verändern. *<sup>1</sup>*

Bü Speicherbetrieb MR wird in entsprechender Weise der näChsttiefere bzw. nächsthöhere programmierte Speicherplatz eingestellt.

Drückt man die Tasten etwas länger, so wird in den beiden Abstimmarten der Scanner aktiviert. Sélleer manuell gestoppt werden, so drückt man entweder UP oder DOWN. Der Scanner ist Squelch-gesteuert. Er stoppt automatisch für kurze Zeit, wenn ein Signal die mit dem Squelch-Regler eingestellte Schwelle überschreitet und damit den Suelch öffnet. Während dieses automatischen Haltes werden die Ziffern der Frequenzanzeige von links nach rechts fortlaufend einzeln aus- und wieder ein geschaltet. Ist die letzte Ziffer erreicht, läuft der Scanner weiter-

#### (10) Funktionstasten

Diese acht Metallic—Taster dienen der Einstellung verschiedener Phnktionen. Die Annahme des Konneandos wird durch einen Quitttmg5ton bestätigt. Erfolgt dieser nicht oder gibt es zwei Quittungstöne, so ist die gedrückte Funktion im augenblicklichen Status des Empfängers nicht verfügbar. Diese Art\_der Fehlermeldung hilft, unsinnige Eingaben (z.B. 100 Hz-Schritte bei FM-Rundfunkempfang) zu vermeiden.

#### STEP Schrittweite

Mit dem Taster STEP wählt man die Länge der Frequenzschritte im Modus Dial. Folgende Werte lassen sich durch (mehrmaliges)éAntippen einstellen:

100 Hz oder 1 kHz in LSB, USB und AM-schmal sowie 5, 10, 12,5 oder 25 kHz in AM-breit und FM-schmal.

Die Abstimmweite der letzten beiden Betriebsarten wird rechts auf dem LED—Display angezeigt.

In FM—breit beträgt die Schrittweite automatisch 100 EEE und.kann mit STEP nicht verändert werden. Im Speicherbetrieb hat dieser Taster ebenfalls keine Pünktion.

#### MODE Betrie

Die Einstellung von Betriebsart und Bandbreite erfolgt mit dem Taster MODE. Durch (mehrmaliges) Antippen werden diese Werte in folgender Reihenfolge aufgerufen:

LSB USB **AM—N AM-W** FM—N FM-W

Die entsprechende Einstellung erscheint über der Frequenzanzeige.

Da bei Speicherbetrieb Frequenz und Betriebsart gespeichert sind, hat der Taster MODE dann keine Funktion.

#### PRI Vorzugskanal

Mit dem Taster PRI wird die Vorzugskanal-Überwachung ein-

bzw. ausgeschaltet (Anzeige PRI links neben der Frequenz). Sie bietet das kurzzeitige Umschalten von der eingestellten Frequenz auf einen Vorzugskanal (nähere Erläuterungen siehe Kapitel BEDIENUNG).

#### D *—* **M**

Wöchte man die im Abstimm-Modus DIAL eingestellte Frequenz und Betriebsart speichern, so drückt man die Taste D - M. Die eingestellten Werte werden damit in den zuletzt gewählten Speicherplatz übernommen. Ein Drutk auf diese Taste ändert nichts am Ahetim—Mcwhrs' .. <sup>a</sup>*\_* 

# **.D\_IAL**

**Ein Druck auf den Taster DIAL bringt den Enpfänger vom Speicherbetrieb wieder in den Abstim-Modus DIAL** . **Dabei wird die zuletzt gewählte Einstellung wieder aufgerufen, sodaß DIAL gewissemaßen als Speicher Nr. 101 dient. Eine direkte Frequenzeingabe über das nmerische Tastenfeld wird ebenfalls mit DIAL abgeschlossen (nähere Erläutenmgen s** *.* **Kapitel BEI)IIENIE)** *.* 

## **1 CORPORATION**

**Mit einem Druck auf MR (Memory Recall** *=* **Speicherabruf ) wird der Empfänger vom Ab stin—Modus DIAL in den Speicherbetrieb mgeschaltet. Damit wird der zuletzt eingestellte Speicher wieder aufgerufen , falls man ihn nicht gerade gelöscht hat. Jeder beliebige andere Speicher läßt sich durch vorherige Eingabe seiner Kanal nuwner 1md anschließendem Druck auf die Taste MR aufrugfen. Wird dadurch ein leerer Speicherplatz aufgerufen, so erfolgt ein doppelter Quittungston. (nähere Erläutenmgen 5. Kapitel BEDIBIING).** 

#### CLOCK Digitaluhr

**Möchte man die Uhrzeit, bzw- die gespeicherten Zeitschaltuh-Einstellr'mgen ablesen , so drückt man die Taste (1IIIK. Daraufhin erscheint im LED-Feld statt der Frequenz anzeige zunächst edie aktuelle Uhrzeit (bzw. 0.00 oder die seit dem Einschalten vergangene Zeit, wenn noch keine Uhrzeit programiert wurde. ) Sie läßt sich in ddieser Stelung durch Eingabe mit der Tastatur verändern.** 

**Mit. weiteren (mehmaligen) Druck auf CL(EK werden verschiedene Funktionen md Einstellmöglichkeiten der automatischen Zeitschaltuhr aufgerufen:** 

**Ist die aktuelle Uhrzeit im Display abzulesen, so zeigt ein erneuter Druck auf CL(IK die programierte Einschaltzeit an. Sie läßt sich in dieser Stellrmg** *\_* **gleichfalls durch Eingabe mit der Tastatur verändern .** 

 $\overline{E}$ in nochmaliger Druck auf die Taste Clock zeigt die programmierte Ausschaltzeit an.<br>Sie kann nun gegebenenfalls durch Eingabe mit der Tastatur verändert werden. Wird die Taste Clock wiederum gedrückt, so lassen sich verschiedene Aus- und ein-

**schaltfrmktionen wählen. Im Display wird das durch einen einzelnen Dezinalpmkt**  " **." signalisiert-**

**Hier die Abfolge der Funktionen , wie sie sich durch (mehrmaliges) Antippen der Taste CLOCK ergibt:** 

**Uhrzeit Einschaltzeit ((N) Ausschaltzeit (OFF) "." ((N/OFF)** 

**Die Zeiten und (N bzw. OFF werden angezeigt; im Ausmhlnodus für die Schaltuhr fmktionen ist der Dezinalpunkt zu sehen sowie die Anzeige On oder OFF oder On und OFF. Der Empfang bleibt vom Taster CL(IIK mberührt-**

**Durch einen Druck auf die Taste DIAL oder MR kommt man vom Uhren-Betrieb wieder in den Abstim—Modus DIAL bzw. in den Speicherbetrieb IR (nähere Erläuterungen**   $siehe$  **Kapitel BEDIENUNG**)

#### **\_M\_-\_D.**

**Sollen Frequenz und Betriebsart des eingestellten Speichers in den Abstim—Modus DIAL übernonmen werden, so drückt man die Taste M — D. Dadurch wird die ursprüng liche DIAL—Einstellmg überschrieben, md der Empfänger wechselt in den Abstinm— ' Modus DIAL. Der Speicherinhalt bleibt davon 1mberührt. Der gewünschte Speicher kann durch vorherige Eingabe mit dem Tastenfeld angewählt weden, ansonsten übet die Automatik die zuletzt eingestellte Speicherfrequenz .** 

**Die Taste M - D wird auch für das Arbeiten mit markierten Bandahsclmitten benutzt (nähere Erläutenmgen siehe Kapitel BEDIENING).** 

 $-5 -$ 

# (11) CE ONE Löschtaste und Aktivierung der Zeitschaltuhr

**Mit einem** Druck **auf diese blaue Taste können Fehler bei der Eingabe von Frequenz oder Uhrzeit über das nmerische Tastenfeld gelöscht werden; die Anzeige springt dann komplett auf den ursprünglichen Wert zurück** .

**Im Auswahlmodus für die Zeitschaltuhr wird mit einem Druck auf diese Taste die " Einschalt—Zeit aktiviert.** 

#### (12) **Nmerisches Tastenfgld**

**Die weißen Taster dieser Tastatur dienen der Eingabe von Frequenz, Kanalmmer oder Uhrzeit** *—* **je nach Status des Empfängers , wie er durch das Metallic—Tastenfeld 10 gewählt wurde** -

**Im Auswahlmodus für die Zeitschaltuhr wird mit einem Druck auf die Taste** 0 **OFF die Ausschaltzeit aktiviert.** 

#### **(13) TIME-SET**

**Mit einem Dmck auf diesen Taster (orange) wird die Eingabe der Uhrzeit bzw. der Aus- und Einschaltzeiten "der automatischen Zeitschaltuhr auf dem nmerischen Tastenfeld bestätigt.** 

#### **( 14) LED—Anzeiggp\_felgl**

**Das zweifarbige LED—Display gibt jederzeit Auskunft über den Status des Mfängers md die Einstellung der verschiedenen F1mktionen** -

Die relative Empfangsfeldstärke wird bei normalem Empfang am zweifarbigen Digital-**S—Heter links angezeigt. Die Frequenz ist auf 100 Hz genau in der Mitte abzulesen und dariiber die eingestellte Betriebsart.** 

**Im Speicherbetrieb wird anstelle der Frequenz 0-1 (Channel** = **Kanal) mit der zwei** $stellar\, \cdot$ 

**Eingeschaltete Vorzugskanalüberwadmng sowie der Abstim—Modus DIAL lassen sich mit der Anzeige FBI bzw. DIAL zwischen 8— Meter und Freqmzanzeige ablesen. Bei Betätigung des Tasters CL(IIK werden anstelle der Frequenz die jeweils ange wählten Uhren-Funktionen md —Zeiten angezeigt.** 

**Anschlüsse md** 

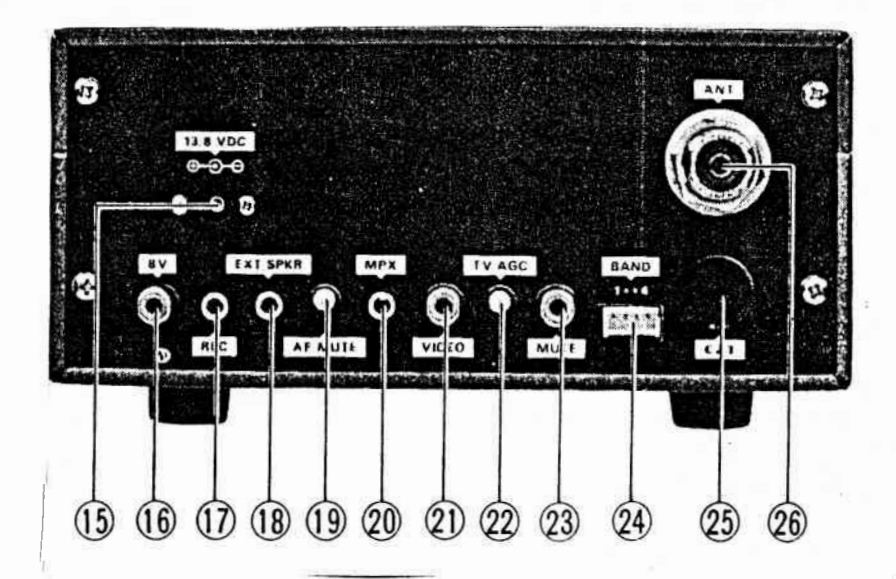

# (15) **13,8** V **DC Anschluß für die Struvg£ggg**

**An diese Bud\se wird das als Zubehör erhältliche Netzteil PA-4C angesclflossa** - **Bei Verwendung einer mderm Stronvemorgmg ist darauf zu achten** *'* **daß diese 12** - **15** V **bei 550 M für normalen Betrieb** (100 **M in msgeschalteten Zustand zur Aufrechterhaltung der [Ihren—Speicher) liefern** *.* **Der Plu5pol wird an den Innenleiter angeschlossm, der Minuspol an den Außenleiter (s. Zeiclm1mg). Der Plu5pol ist weiß markiert. Keinesfalls dürfen an diese Buchse direkt 220** V **Netz**spannung angelegt werden!

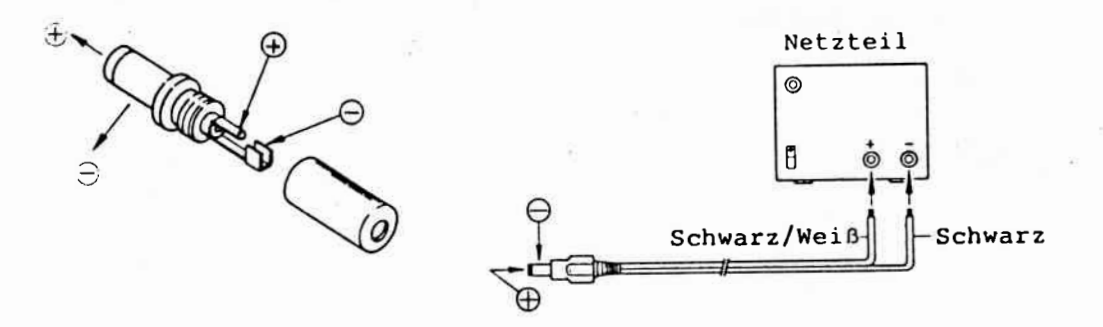

#### (16) 8 V. Spannungsquelle für Zusatzgeräte

An dieser Cinch-Buchse steht eine Spannung von 8 V (+/- 10 %, max. 200 mA) für den Betrieb von Zusatzgeräten zur Verfügung. Der Pluspol ist der Innenleiter, **Hinuspol der A1flenleiter.** 

# $ACHTUNG$

Bei Anschluß eines Zusatzgerätes erhöht sich die Stromaufnahme entsprechend.

**(17) RH! Anschluß für Tmbandgerät/Cassettenreconlex** 

**Diese Buchse liefert eine HF—Ausgansspanmmg- von ca. 700 mVeff an 50 KOhm und ist für den Anschluß eines Tmbmdgerätes bzw. Cassettmrecorders vorgesehen. Der NF— AuSgang ist von der Stellung der Regler VII. und 1TNB unbeeinflußt.** 

(18) EXT SPKR Anschluß für externen Lautsprecher

**An diese 3,5 um Klinkenbuchse kann ein externer Lautsprecher mit einer Impedanz von** 4 **bis 16 (Jh., wie z. B. der Yaesu SP—55, angeschlossen werden . Der eingebaute Lautsprecher schaltet dann automatisch ab .** 

#### **(19) 1\F "ITB Potentimeter für den** !E—M

The state of the state of the state of the sence in the first finance and many

**PER PARTY** 

**Dieser Squelch—Regler arbeitet ansschließlieh in der Betriebsart Eli-breit md wird mit einem kleinen Schraubenzieher eingestellt. Der Squelch öffnet nur bei modul**  ierten Sendern. Am linken Anschlag ist die Ansprechschwelle am geringsten **(==höchste Enpfindlichkeit)' am rechten Anschlag ist sie am größten. Der Regler**  wird so eingestellt, daß Rauschen und mit ungenügender Signalstärke einfallende **Stationen den NF—Zweig noch nicht öffnen,** 

# **(20) mx Anschluß für um ' hm**

**Bei Verwendumg eines MPI-Decoders ist mit dem Eupfänger auch Stereo-Wiedergabe von Rmdfumksendmgen in FM-breit möglich. Der "PX—Decoder (nicht von Y'aesu lieferbar) wird an diese 3 'S m—Klinkenbnchse mges'f.:hlossen , die einen Pegel von etwa 400 mV an 50 k0hm bei einem Frequenzgang von 20 Hz — 60 kHz (—6dB) liefert.** 

# (21) VIDEO Anschluß für Fernseh-Monitor

**An dieser Cinch—Buchse steht ein Video—Signal zur Verfügung, wenn die als Zubehör erhältliche Video-Steckkarte im Empfänger eingebaut ist. Dieser ist nur für das amerikanische NTSC-System erhältlich. An der Buchse VIDH) steht ein Signal von** 1 **Veff fiir den Anschluß eines Fernsehmonitors zur Verfügung.** 

#### (22) **TV AGC Einstellung der Regelspannung für Fernseh-Empfang**

**Dieses Potentiometer dient der Einstellung der Regelspannung für den Video-Ausgang, wenn die Video—Steckkarte eingebaut ist. Dadurch wird sichergestellt , daß auch bei unterschiedliche-n hpfangsfeldstärken der Video-Ausgangspegel (Buchse VIDEO) inner gleich bleibt.** 

# **(23) HITE Stumschaltunmg**

Durch Kurzschließen dieser Cinch-Buchse läßt sich der Empfänger stummschalten. **Diese Funktion wird in Verbind1mg mit einem Sender oder Transceiver benötigt . Es darf jedoch keinesfalls eine Spannung an diese Buchse angelegt werden!** 

#### **( 24) BAND**

**An dieser Buchse steht die digitale Bandi'nformtion für eventuelle spätere Zusätze zur Verfügung.** 

# **(25) CAT Computer-Steuerung**

**Über diese 6-polige DIN—Buchse kann der Empfänger mit einem Pleincmputer fem gesteuert werden. Zum Anschluß an den Heimcomputer stehen verschiedene Interfaces zur Verfügung (5. a. das Kapitel "Fernbediemmg durch einen Computer").** 

#### **(26) ANT Antennen-M**

**An diese [HF—Buchse wird die Antenne angeschlossen .** 

- 8 -

**h'lff1** *' "* 

#### Hinweise zur Inbetriebnahme des Empfängers

Der SRG 8600 DX ist ein robuster und leistungsfähiger Empfänger. Durch eine evt. Fehlbedienung kann er keinen Schaden nehmen, lediglich auf die genaue Einhal und den richtigen Anschluß von Zusatzgeräten ist zu achten.

Bevor man den Empfänger in Betrieb nimmt, sollte man ihn auf irgendwelche von außen erkennbare Transportschäden untersuchen. Ist das Gerät beschädigt, so ist sofort das Transportunternehmen zu verständigen- Es empfiehlt sich, das verpacktmgsmaterial auf zubewahren .

#### Aufstellungsort

Der Aufstellungsort des Empfängers ist unkritisch. Es sollte jedoch berücksichtigt werden, daß etwas Platz zur Luftzirkulation bleibt. Auch sollte der Empfänger nicht in direkter Nähe einer Heizung aufgestellt werden- wenn der eingebaute Lautsprecher benutzt wird, so muß die Oberseite des Empfängers selbstverständlich frei bleiben.

Da.beim Frequenzbereich des SRG 8600 DX die Kabeldämpfung schon eine erhebliche Rolle spielen kann, sollte man bei der Wahl des Aufstellungsortes darauf aChten, daß die Verbindung zwischen Antenne und Empfänger möglichst kurz gehalten wird. Betreibt man den Empfänger zusammen mit einem Heimcomputer, so kann es durCh diesen zu Einstrahlstörungen kommen. Auch Fernsehgeräte und andere elektrische oder eléktronische'Geräte können den Empfang beeinträchtigen. Abhilfe läßt sich durch einen entspreChenden Abstand zu den Störern sowie sorgfältige Erdung aller Geräte und die verwendung von abgeschirmten Kabel für alle verbindungen sChaffen.

#### Stromversorgung

Der SRG 8600 DX wird an 12 - 15 V Gleichspannung betrieben. Für den Netzanschluß ist als zubehör das Netzteil\_PA—4C erhältlich-

Der Empfänger benötigt beim Empfang max. 550 mA (plus Strombedarf eines evtl. Zusatzgerätes) und im ausgeschalteten Zustand 100 mA. Es ist besonders bei Be trieb über eine Bord- oder Kfz—Batterie darauf zu achten, daß diese eine entsprechende Kapazität hat. Wird zur Batterieersparnis auf die Pufferung der Uhrzeiten und -Funktionen verzichtet, so zieht man einfach den Stecker der Stromversorgung ab. Die Freugenzen und Betriebsarten bleiben jedoch durch die ei eingebaute Lithiun-Batterie gepuffert.

Der Mittenkontakt der Stromversorgung5buchse wird an den Pluspol der Stromquelle angeschlossen, der äußere Köntakt an den Minuspol. Der Stecker für die Stromversorgung sollte nur bei ausgesChaltetem Gerät eingesteckt bzw. abgezogen werden.

# .ACHTUNG

In keinem Fall darf irgendeine BUChse auf der RüCkseite mit der Netzspannung in Verbind1mg konnen . Auch darf keine höhere Spannung als 15 **V** angeschlossen 'werden. Des weiteren ist unbedingt auf die richtige Polarität zu aChten. werden diese Vorschriften nicht beachtet, kann das Gerät Schaden nehmen, und es verfällt die Garantie-

Der externe Lautsprecher SP-55 (als zubehör lieferbar) ist besonders für die verständliChe Wiedergabe bei umgebungslärm geeignet. Er ist drehbar mit einem Befestigungsbügel verbunden und kann deshalb an günstiger Stelle angebracht oder aufgestellt werden.

#### Kontaktbelegung der Stecker-Anschlüsse

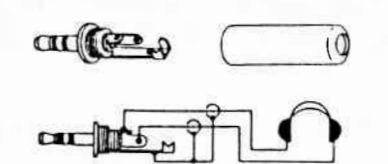

Mini-Klinkenstecker für Stereo

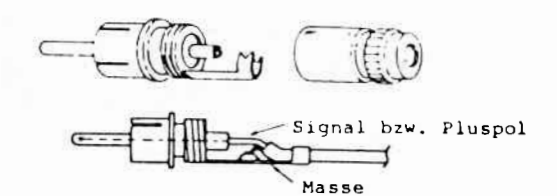

Anschluß für 8-V-Ausgang, Stummschaltung und Video-Monitor

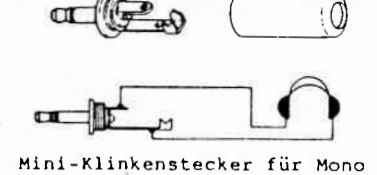

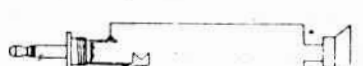

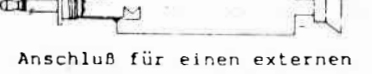

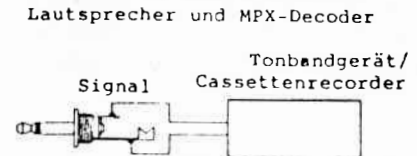

Masse

# Montage des SRG 8600 DX im Fahrzeug

Der Empfänger läßt sich in jedem Fahrzeug (Auto oder Boot z.B.) installieren, bei dem der Minuspol der Stromversorgung an Masse liegt. Liefert die Lichtmaschine bei hohen Drehzahlen eine höhere Spannung, so muß diese auf max. 15 V heruntergeregelt werden.

Gerade bei der Montage im Fahrzeug ist darauf zu achten, daß der Empfänger nicht zu heiß werden kann (direkte Sonneneinstrahlung, Heizöffnung etc.). Die Montage erfolgt mit der mitgelieferten Mobilhalterung MMB-28 gemäß der Be-

schreibung und der Zeichnung:

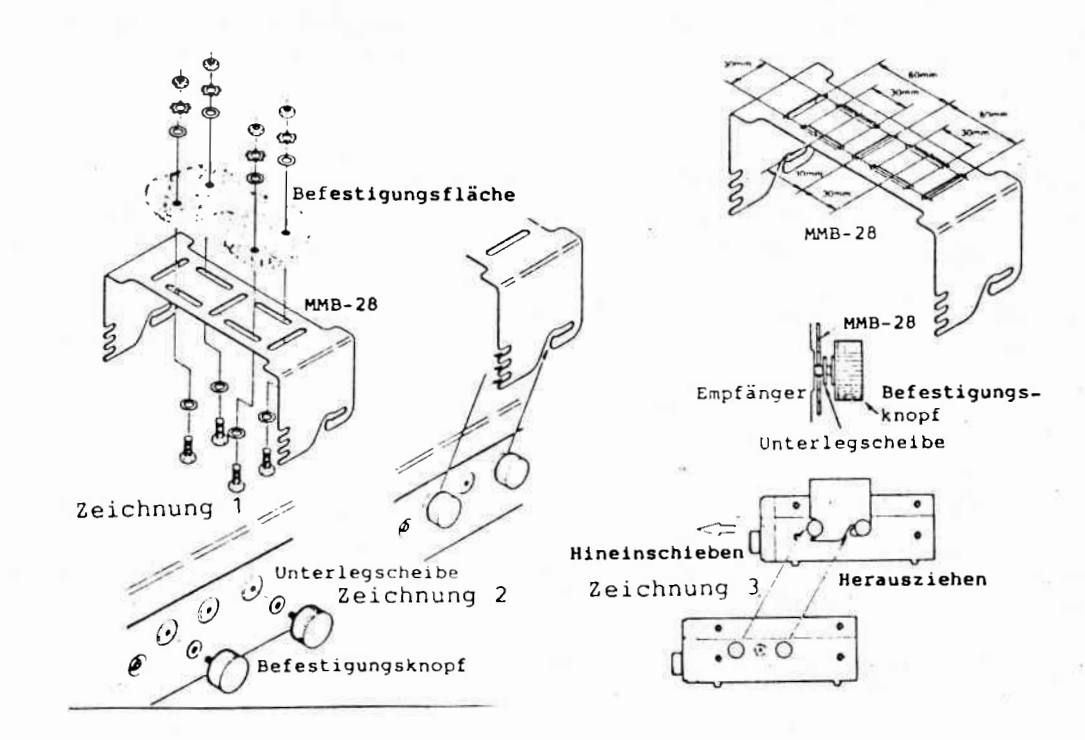

 $-10 -$ 

a) Die Mobilhalterung wird als **Schablone** für das Bohren der Befestigungslöcher benutzt. Die Löcher werden mit einem 3/16"-Bohrer gebohrt. Dann fixiert man die Mobilhalterung mit den Schrauben, Uhterlegscheiben und Muttern (s. Zeichnung 1).

b) Jetzt schraubt man die vier mitgelieferten Befestigungsknöpfe zusammen mit der Uhterlegscheibe mit wenigen Umdrehungen in die entsprechenden Gewinde auf den Schmalseiten des Empfängers-s. Zeichnung 2). Da auf jeder Seite je drei Gewinde vorgesehen sind, kann der SRG-8600 DX wahlweise etwas vorstehender oder zurückliegender montiert werden.

c) Die Mobilhalterung bietet durch die je drei vorderen Schlitze eine Montage für verschiedene Betrachtungswinkel. Das Gerät wird nun in die Mobilhalterung geschoben und dann durch Festziehen der Befestigungsknöpfe in dieser Position gesichert (5. Zeichnung 3).

Um den Empfänger wieder aus der Mobilhalterung zu entnehmen , löst man zunächst die vier Befestigungäknöpfe ein wenig und zieht dann das Gerät nach vorne. Das geht etwas leichter wenn man dabei den hinteren Teil des SRG **8600** DX ein wenig nach oben drückt.

Die Stromversorgung kann über den Zigaretten-Anzünder eines Autos vorgenommen "werden. Dann wird allerdings bei.Abschalten des Zündigung auch der Empfänger komplett von der Stromversorgung gelöst, und die gespeiCherten Uhrzeiten gehen verloren. Wünscht man die Pufferung dieser Daten, so ist daher eine direkte *\_* Verbidnung zur Batterie vorzunehmen. Es ist hierbei darauf zu aChten, daß der **'** Empfänger selbst in ausgeschaltetem Zustand 100 mA Strom benötigt.

# **"** Steuerung des Empfängers mit einem Heimcompute;

Über die rüCkseitige Buchse CAT läßt sich der Empfänger per HeimComputer steuern-Das CAT—System wurde für Yaesu/Sommerkamp—Transceiver entwickelt (Computer Aided Transceiver) und erlaubt eine fast unendliche Erweiterung der Möglich keiten des Empfängers, die nur von der Kapazität des Computers eingeschränkt wird. Für die Verbindung mit einem Heimcomputer stehen verschiedene Schnitt stellen zur Verfügung, das Kapitel "Fernbedienung durch einen Computer" gibt genauere Auskünfte.

#### Hinweise zur Antenne

Bereits mit der mitgelieferten Stabantenne lassen sich dank der hohen Empfind— \_lichkeit des SRG **8600** DX eine Reihe von Sendern hören- weitere verbesserungen bringen Außen— oder Innenantennen, die speziell für die gewünschten Frequenz bereich konstruiert wurden. Eine gute Allround-Lösung ist eine Breitband-Discone-Antenne, die allein einen sehr großen Frequenzbereich abdeckt. Auch der Pblarisation ist Aufmerksamkeit zu schenken. Beim Amateurfunk sind Mobil stationen in der Regel vertikal polarisiert. Feststationen weisen entweder auch eine vertikale (Stabantennen) oder aber horizontale (z.B- Yagi—Antennen) Polarisation auf. Die Empfangsantenne sollte für optimale Ergebnisse die gleiche Polarisation wie die Sendeantenne aufweisen. die speziell für die gewünschten Frequenz-<br>tte Allround-Lösung ist eine Breithand-Dis-<br>rgroßen Frequenzbereich abdeckt. Auch der<br>schenken. Beim Amateurfunk sind Mobil-<br>arisiert. Feststationen weisen entweder<br>oder aber hori

Da Kabelverluste in diesen Frequenzbereichen schon eine erhebliche Rolle spielen, sollte die Verbindung zwischen Antenne und Empfänger daher nurmit hochwertigem Koaxialkabel (z.B. dem dämpfungsarmen H-100 oder Schaumstoff-Fernsehkabel) erfolgen und so kurz wie möglich gehalten werden.

# Empfangsbetrieb in Verbindung mit einem Sender/Transceiver

Der SRG-8600 DX kann auch als Empfänger beim Amateurfunkverkehr eingesetzt werden. Ein typisches Beispiel ist Mode **B** über den Amateurfunksateiliten OSCAR 10. Mit einem 70-cm-Transceiver (oder - Sender) und 2-m-Empfang durch den FRG-9600 ist ein problemloses Arbeiten möglich - nicht zuletzt deshalb, weil der Empfänger über alle Betriebsarten verfügt.

Wichtig ist dabei die Entkopplung zwischen Sende— und Empfangsantenne sowie die evt- Stummschaltung des Empfängers während des Sendens. Dieses wird durch Kurz schließen der rückseitigen Buchse MUTE vorgenommen-

#### Anschluß eines Tonbandgerätes/Cassettenrecorders

Die übliche Ausgangsspannung für die Aussteuerung eines Tonbandgerätes bzw. Cassettenrecorders steht an der Buchse REG zur verfügung. Der Ausgang ist hochohmin (50 k0hm) und liefert eine Spannung von ca. 700 mVeff. Die verbindung zwischen Empfänger und Aufnahmegerät sollte über ein abgeschirmtes Kabel erfolgen, damit keine Brummstörungen die Aufnahme beeinträchtigen- Die Stellung der Regler VOL und TONE beeinflußt Pegel und Frequenzumfang des REC-Ausganges nicht.

# Bedienung

Die Bedienung des SRG **8600** DM ist recht einfach und wird durch eine ergonomische Gestaltung des Tastenfeldes ebenso erleichtert, wie durch eine Programmierung der Bedienungsabläufe, die sich an der problemlosen Handhabung des Gerätes orientieren-

Auf der anderen Seite bietet die Computer—Steuerung eine vielfältige Reihe von Möglichkeiten, die im ersten Moment ein wenig verwirrend sein können. Die nachfolgenden Hinweise zur Bedienung soll dem Benutzer einen einfachen Zugang zu sämtlichen Funktionen und Möglichkeiten des Empfängers geben.

# Betriebsarten

Der SRG 8600 DX ist für alle gebräuchlichen Betriebsarten eingerichtet, dieming Amateurfunk, Rundfunk, Fernsehen und professionellen Fünk in diesem Freuqenzbe  $reich$  verwendet werden:

*\** LSB (unteres Seitenband bei Einseitenband—Sendungen *=* SSB)

*\** USB (Oberes Seitenband bei Einseitenband-Sendungen *=* SSB)

\*AM—N (AM-schmal, Amplitudenmndulation mit schmaler Bandbreite)

*\** AM—M (AMébreit, Amblitudenmndulation mit größerer Bandbreite)

\* FM—N (FM—schmal, Frequenzmodulätion mit schmaler Bandbreite)

\* FM—N (FM-breit, FTequenzmodulation mit größerer Bandbreite)

Amateurfunk auf **2** m und 70 cm findet im.0rtsvefkehr und über Relaisfunkstellen vorwiegend in FM—N statt. Für Weiterverbindungen werden SSB (zumeist USB) bzw. Morsefunk (CW, einzustellen in LSB)bzw. USB) eingesetzt. Rundfunk und den Fernsehton empfängt man am besten aim FM-W. Wer sich bei Überreichweiten auf das Feld  $\rm{d}$ des UKW-Weitempfangs gibt, kann zur Verbesserung des Signal-Rauschverhältnisses auch FM-N verwenden. Hierbei muß die Frequenz sehr genau eingestellt werden, vor allem dann, wenn die Station nicht im üblichen Frequenzraster sendet. Sicherheit5behörden stellen ihre Kontakte im VHF- und UHF—Band meist in FM+N her.

Diese Betriebsart wird auch in den diversen FUnk-Telefonnetzen der Bundespost benutzt.

AM wird praktiSCh nur noch im Flugfunk verwendet **—** beispielsweise für die VOLMET-Nettersendungen, die (fast) jeder größere Flughafen rund um die Uhr ausstrahlt.

Die für den professionellen Einsatz entwickelte SSB-Modulation mit 3.1-kHz-Pilotträger (ACSB - Amplitude Companded Side Band) läßt sich in SSB empfangen. Diese bislang im Erprobungsstadium befindliche Betriebsart erlaubt wegen.ihres höheren Dynamikumfanges eine bessere Sprachqualität als bei normaler SSB—Modu lation sowie dank des Pilotträgers eine automatische Einstellung und Synchroni—s sation des Empfängers.

Weitere Info**rm**ationen <del>ü</del>ber Betriebsarten und Frequenzzuweisungen sind der diversen<br>Fachliteratur zu entnehmen.

#### Freugenzwahl und Suchlauf

Nach dem ersten Einschlaten des Empfängers durch den Regler VOL springt dieser auf die Anzeige 60.000.0 (1112), die Be—

triebsart FM-N und das Frequenzraster 5 kHz im Abstimm-Modus Dial. Wurde schon vorher mal mit dem Empfänger gearbeitet, so springt der Empfänger nach dem Einschalten auf die zuletzt gewählten Einstellmgen. Sämtliche Angaben werden auf dem LED—Feld angezeigt.

Im Abstimm-Modus DIAL läßt sich die Frequenz auf zweierlei Weise verändern:

*\** mit dem Abstimknopf md

*\** mit den Tasten **UP/IUN** über dem Abstimknopf.

Die Schrittweite in beiden Abstimarten hängt von der Betriebsart oder/md vom gewählten Frequenzraster ab *.* Sie beträgt:

\* 100 Hz oder 1 kHz in LSB, USB und AM-schmal:

*\** 5, 10, 12,5 oder 25 kHz in AM-breit md FM—schmal sowie

\* 100 kHz in FM-breit.

Außer in FM—breit kann die Schrittweite durch (mehrmaliges) Drücken der Taste STEP verändert werden. Die Frequenzraster 5, 10, 12,5 und 25 kHz werden zudem angezeit.

Liegt beim Empfang in der Betriebsart FM—breit der gesuchte Sender nicht im 100 kHz-Raster (was vereinzelt im UKW-Rundfunkbereich vorkommen kann), so stellt man zunächst die genaue Frequenz in der Betriebsart FM—schmal und im verfügbaren Raster ein. Ist die Frequenz erreicht, so schaltet man auf FM-breit um: die durch diesen kleinen Trick eingestellte Frequenzanzeige bleibt erhalten- Ist die

genaue Freuqenz bekannt, so tippt man sie **—** auch in der Betriebsart FM—breit im beliebigen Raster *—* einfach mit Hilfe des numerischen Tastenfeldes ein . Bei der nächsten Frequenzändenmg orientiert sich die Schrittweite wieder an der be triebsart, sie würde also bei FM-breit wiederum 100 kHz betragen.

Der rastende Abstimmknopf eignet sich vor allem für Suchempfäng; durch Drehen im Uhrzeigersinn erhöht sich die Frequenz um einen Schritt pro Rastung. Dreht man den Knopf in die entgegengesetze Richtung, so sinkt die Frequenz entsprechend **.** 

Die Tasten UP/DOWN dienen vor allem dem Start des Suchlaufes (Scanners). Werden sie mm kurz angetippt, so erhöht sich die Frequenz um einen Schritt (UP) =bzw. sie sinkt un einen Schritt **(IHN)** *.* Der Suchlauf in die entsprechende Richtung wird durch längeres Drücken einer der beiden Tasten gestartet. Da die Suchlauf-Funktion durch den Squelch gesteuert wird, hält die Automatik kurzzeitig bei jedem Signal, das über der eingestellten Squelch-Schwelle liegt. Wird nur der Halt auf modulierten Kanälen gewünscht, so ist die Taste AF SCAN zu drücken. Ein automatischer Stop wird durch das Aus- md Einschalten der einzel nen Ziffem der Frequenzanzeige (von links nach rechts) signalisiert. Ist die Haltezeit vorüber; so ertönt ein Quittungston, und der Scanner startet wieder. Trifft der Scanner zwischen Startfrequenz md oberer (905 MHz bei Druck auf UP) bzw. unterer Grenze (60 MHz bei Druck auf DOWN) auf kein Signal, so springt er zum jeweils entgegengesetzten Ende und setzt den Suchlauf fort . Manuell läßt sich der Scarmer aus dem Suchvorgang oder dem automatischen , kurz zeitigen Halt wieder stoppen, indem man entweder UP oder DOWN antippt.

 $-13$   $-$ 

Bekannte Frequenzen gibt man einfach mit der Tastatur ein. Hierzu wird die ge wünschte Frequenz - unter 100 MHz mit vorangestellter Null - eingegeben und durch einen Druck auf die Taste DIAL bestätigt. Ein Druck auf eine der Tasten signalisiert dem Empfänger, daß man eine solche Eingabe wünscht. Die erste Ziffer wird sofort übernommen, und die nächste blinkt zur Eingabe. Der Empfang ' auf dem vorher eingestellten Kanal bleibt bis zur Umschaltung auf die neue Frequenz durch Betätigen der Taste DIAL mberührt.

#### Speicherbetrieb

Der Empfänger verfügt über 100 Speicherplätze, die sich u.a. in je 10 Zehnergruppen abfragen lassen. Gespeichert werden Frequenz, Betriebsart und Bandbreite-Die Speicherinhalte werden durch eine eingebaute Lithium-Batterie ca. 5 Jahre lang gepuffert. Ist diese Batterie leer, so setzt Ihnen Ihr FaChhändler eine neue ein.

Der Abruf der Speicher erfolgt in der Speicherbetriebsart (MR): man wechselt in diese vom Abstimm —Modus DIAL durch einen DTUCk auf die Taste MR. Nun kann der Abruf der Speicherkanäle 00 **-** 99 durCh den Abstimmknopf und einer Zehner gruppe (z.B. 40 **—** 49) durch die Tasten UP bzw- DOWN vorgenommen werden. zunächst müssen aber natürlich die Speicher belegt werden.

Dazu werden Frequenz, Betriebsart und Bandbreite im AbstimmModus DIAL gewählt. Ist diese Frequenz eingestellt, so wählt man auf dem numerischen Tastenfeld die Nunmer des gewünschten Speicherplatzes (von 00 bis 99) an 1md drückt anschließend die Taste des Befehls. Der Empfänger signalisiert die Ausführung des Befehls. Der Empfänger bleibt dabei im Abstimm— Modus DIAL.

#### Beispiel 1:

Es soll die NDR—Frequenz 96,2 MHZ im Speicher 08 programiert werden. Zunächst stellt man diese Frequenz im Abstimm-Modus DIAL bzw. über das Tastenfeld (Eingabe: 0 9 6 2 0 0 1md DIAL) in der Betriebsart FM—breit ein. Dann drückt man die Tasten 0 8 und D - M; ein Quittungston zeigt an, daß die Angabe "96,2 MHz FTI—breit" in Speicher 08 übemonmen ist. Mit einem Druck auf die Taste MR läßt sich dieser Vorgang kontrollieren: Im Anzeigenfeld ist CH 08 abzulesen; Frequenz und Betriebsart bleiben unverändert.

Ein Druck auf die Taste **M** - D bringt tms wieder vom Speicherbetrieb in den Ab stimm-Modus DIAL zur Eingabe der nächsten Speicherfrequenz.

#### Beispiel 2:

Es soll die Mobil—Anruffrequenz 145.550 MHz des 2—m—Amateurfunkbandes in FM— *\_* schmal in Speicher 99 programmiert werden. Zunächst wird diese Frequenz im Abstimm-Modus DIAL bzw. über das Tastenfeld (Eingabe 1 4 5 5 5 0 und DIAL) in FMschmal eingestellt. Dann drückt man die Tasten 9 9 und D **—** M. Alles andere wie in Beispiel 1.

Das Abrufen der Speicher erfolgt nach Drücken der Taste MR entweder durch den Ab stimknopf, die Tastatur oder die Tasten UP bzw. IXMN, mit denen sich auch ein automatischer Speichersuchlauf des eingestellten Zehnerblocks starten läßt. Automatischer sowie manueller Halt werden dabei wie im Abstim-Modus DIAL vor genomen. Auch der Speicher—Suchlauf ist Squelch gesteuert. Nicht belegte Speicherplätze werden automatisch übersprungen .

Gezielt aufrufen läßt sich ein bestinmter Speicher aus dem Abstim—Modus DIAL durch Eingabe der Speichernummer, mit dem numerischen Tastenfeld und anschließender Bestätigung mit der Taste MR. Die Anzeige springt dann sofort auf den gewählten Speicher um.

Geändert wird der Speicherinhalt durch die Eingabe einer neuen Frequenz. Möchte man einen Speicher löschen, so ruft man ihn im Speicherbetrieb auf 1md drückt die Taste **M** Clear.

Damit wird zugleich der Speicherinhalt in den Abstimm-Modus DIAL übernommen, in dem der Empfänger nun vebleibt.

Um vom Speicherbetrieb in den Abstimm-Modus ohne Veränderung des Speicherinhaltes zu kommen, sind beim SRG 8600 DX zwei Möglichkeiten vorgesehen:

\* Drückt man die Taste DIAL, so springt der Empfänger auf die Frequenz. Betriebsart und Bandbreite um, die vor Umschalten in den Speicherbetrieb eingestellt war.

\* Möchte man hingegen die Speicherfrequenz in den Abstimm-Modus DIAL übernehmen - z.B. um die Station noch genauer einzustellen oder im entsprechenden Band auf Suchempfang zu gehen -, so geschieht dies durch Druck auf die Taste M D-

# Arbeiten in programmierbaren Bandabschnitten

Wegen des großen Frequenzumfanges des SRG-8600 DX ist es oft sinnvoll, den mit der Hauptabstimmung oder dem Scanner zu überstreichenden Frequenzbereich einzuengen. So lassen sich z.B. die FM-Simplex-Kanäle im 70-cm-Band (433.400 bis 433,575 MHz) oder der OSCAR-Bereich (Downlink im Mode B: 145,828 bis 145,978 MHz) durch Markierung der Eckfrequenzen in einfacher Weise durchstimmen. Diese Eckfrequenzen werden in zwei beliebige, benachbarte Speicherkanäle einge-<br>geben: die untere Frequenz in die niedrigere Kanalnummer, die obere Frequenz in die nächsthöhere Kanalnummer dieses Memory-Paares.

Als Beispiel soll das Band der Relais-Ausgabefrequenzen für 2 m (145.600 -145,825 MHz) programmiert werden. Die Betriebsart ist hier FM-schmal. Der Empfänger wird also auf diese Betriebsart und mit Abstimmknopf oder Tastenfeld auf die obere Eckfrequenz von 145.825 MHz gestellt: Ziffern 1, 4, 5, 8, 2, 5 und DIAL drücken. Soll diese Frequenz in den Speicher 01 eingegeben werden, so drückt man jetzt die Ziffern 0 und 1 sowie die Taste D - M.

Dann gibt man in gleicher Weise die untere Eckfrequenz von 145.600 MHz in Speicher 00 ein. Hat man auch diese Eingabe mit D -M abgeschlossen, so kann das Arbeiten im Relais-Ausgabebereich beginnen. Dazu drückt man die Taste M - D und hat nun alle Möglichkeiten, die auch im normalen Abstimm-Modus zur Verfügung stehen: Der Scanner läßt sich durch etwas längeres Drücken der Tasten UP/DOWN starten, wobei er bei UP mit 145.600 MHz beginnt und bei DOWN mit 145.825 MHz. Auch wenn die Freqeunz mit dem Abstimmknopf verändert wird, läßt sich der Empfänger jetzt nur im programmierten Bereich abstimmen.

Verlassen kann man diesen begrenzten Bereich durch die Wahl eines anderen Speichers oder einer anderen Frequenz mit der Tastatur.

Der Frequenzausschnitt ist immer begrenzt durch den Speicherkanal, nach welchem der Druck auf die Taste M - D erfolgt sowie durch den nächsthöheren Speicherkanal. Ein unerwünschter Bereich kann sich durch den Start mit der falschen Kanalnummer ergeben; die Eingabe ist dann in richtiger Weise zu wiederholen. Ist im nächsthöheren Speicher keine Frequenz abgelegt, so ist der Bereich selbstverständlich nicht begrenzt.

Hat man den begrenzten Bereich verlassen und möchte ihn danach wieder benutzen. so drückt man lediglich die Taste M - D und der Bereich steht dem Benutzer wieder in jeder Abstimmart sofort zur Verfügung.

# Vorzugskan.al-Überwachung

Mit der Vorzugskanal-Überwachung wird automatisch etwa alle drei Sekunden kurzzeitig ein programmierter Vorzugskanal abgefragt. Liegt auf diesem ein Signal an, das den Squelch öffnet, so springt der Empfänger auf diese Frequenz und verbleibt dort. Ein Quittungston signalisiert diese Funktion, gleichzeitig wird die Vorzugskanal-Überwachung gelöscht und das PRI verschwindet aus der Anzeige. Wird der Squelch nicht geöffnet, so springt der Empfänger sofort wieder auf die vorher eingestellte Frequenz zurück. Soll der Squelch nur bei modulierten Kanälen öffnen, so ist die Taste AF SCAN zu drücken.

Die Vorzugskanla-Überwachung kann während des Abstimm-Modus DIAL (bei manueller Abstimmung mit UP— und DOWN—Tasten oder Abstimmknopf) ebenso wie im Speicherbetrieb vorgenommen werden. Allerdings kann man während dieser Überwachung nicht vom Abstimm—Modus DIAL in den Speicherbetrieb oder umgekehrt springen, da sonst diese Funktion gelöscht wird.

Programmieren des Vorzugskanals: Zunächst wird der gewünschte Vorzugskanal entweder im Abstimm—Modus DIAL oder im Speicherbetrieb eingegeben. Dann dreht\_ man den Squelch-Regler soweit nach rechts, bis das Rauschen gerade verschwindet. Nun wird die Taste PRI gedrückt, und links neben der Frequenzanzeige erscheint die Meldung PRI.

Jetzt kann die Freqe1mzabstimmmg wie gewolmt vorgenonmen werden **-** entweder im Abstinm—Modus DIAL oder im Speicherbetrieb. Im Abstim—Modus DIAL können alle Pünktionen des Empfängers außer MR genutzt werden. Bei DruCk auf die Taste MR 'wird die VOrzugskanal—Überwachung gelöscht, und das Gerät wechselt in den Speicherbetrieb.

Bei der Vorzugskanal-Überwachung im Speicherbetrieb können der Abstimm-Knopf, die Tasten UP und DOWN sowie die Taste D-M wie gewohnt benutzt werden. Werden andere Tasten gedrückt, so wird damit gleichzeitig die Vorzugskanal-Überwachung gelöscht.

Die Funktion der Vorzugskanal-Überwachung steht selbstverständlich auch dann zur verfügung, wenn der Empfänger in einem durch zwei Speicherkanäle begrenzten Bandabschnitt betrieben wird. Dabei werden zunächst die ECkfrequenzen dieses Abschnittes wie oben dargestellt in zwei benachbarte Speicherplätze eingegeben. Dann stellt man den VOrzugskanal ein (entweder im Abstimm—Modus DIAL oder über einem Speicherplatz mit der Funktion M - D), drückt MR und wählt jetzt den Speicherplatz an, von dem aus der Betrieb im begrenzten Bandabschnitt gestartet werden soll. Anschließend drückt man die Tasten DIAL und PRI, um die Vorzugskanalüberwachung einzustellen und **M** *—* D *,* um wie beschreiben im begrenzten Band abschnitt arbeiten zu können.

Die Vorzugskanal—ÜberwaChung läßt sich nicht während des automatischen Scannens vornehmen — weder im Abstimm —Modus DIAL, noch im Speicherbetrieb. Sie beginnt aber nach einem manuellen Stop des Scanners wieder von neuem.

Die V0rzugskanalüberwachung läßt sich durch Druck auf die Taste PRI wieder aus schalten. Dabei springt der Empfänger auf den V0rzugskanal. Ist das nicht er wünscht, so wird die DIAL oder MR gedrückt. Hierbei bleibt die augenblickliche Frequenz erhalten.

# Der Squelch

Der SRG 8600 DX verfügt über drei verschiedene Typen von Rauschsperren (Squelch) die vor allem zum Stoppen des Scanners,. bei Vorzugskanal-Überwachung und in "Lauerstellung" eingesetzt werden. In allen Fällen wird dadurch das störende Rauschen auf unbesetzten Kanälen vermieden. Beim Scannen und der V0rzugskanal- Überwachung kommt dazu.noch eine Schaltfunktion.

Beide SquelCh—TMpen sperren den NF-Lautsprecherzweig des Empfängers solange, bis ein Ehpfang5pegel die eingestellte Squelch—Schwelle übersthreitet.

Der "normale" Squelch (Drehregler SQUELCH auf der Frontplatte) hält bei jeden Signal, das die eingestellte Schwelle überschreitet. Er arbeitet in den Betriebsarten LSB, (BB, AM—N, AM—H und FM—N. Um ihn auf die größte Empfindlichkeit einzustellen, wird in der gewünschten Betriebsart ein freier Kanal gesucht und der Regler so weit nach rechts gedreht, daß das starke Rauschen gerade verschwindet.<br>Num wird der Squelch auch von sher schwachen Signalen geöffnet. Wer allerdings das Gras wachsen hören möchte, stellt den Squelch auf den linken Anschlag. Sollen nur die Ortssender durchgeschaltet'werden, so dreht man den Regler entsprechend weiter nach rechts.

In der Betriebsart FM-breit kommt ein separater Squelch zum Einsatz. Dieser wird in seiner Ansprechschwelle mit dem Potentiometer AF MUTE an der Rückseite des Empfängers in gleicher Weise wie der Squelch-Regler auf der Vorderseite eingestellt.

Ist für beide Squelch-Typen nur der Halt auf modulierten Trägern erwünscht, so ist die Taste AF SCAN auf der Vorderseite des Empfängers zu drücken. Dadurch wird auch der Halt auf Pfeifstellen vermieden.

# Funktionen der Digitaluhr

Die eingebaute digitale Quarzuhr (24-Stunden-Anzeige) wird durch einen Druck auf die Taste CLOCK aktiviert. Sie zeigt dann entweder 0.00 oder die nach dem Einschalten abgelaufene Zeit an. Die Zeitschaltuhr-Funktionen werden durch (mehrmaliges) weiteres Drücken der Taste CLOCK angezeigt und geschaltet. Die Uhrzeiten (aktuelle Zeit, Ein- und Ausschaltzeit) werden über die Stromversorgung gepuffert. Trennt man den Empfänger für länger als etwa 10 Sekunden von der Stromversorgung, so werden die programmierten Uhrzeiten gelöscht und müssen neu eingegeben werden. Die Eingabe der Zeiten erfolgt durch das numerische Tastenfeld. Während der Eingabe bleibt der Empfang auf der vorher eingestellten Frequenz unberührt.

# 1. Stellen der Uhr

Mit Druck auf die Taste CLOCK geht man vom Abstimm-Modus DIAL oder Speicherbetrieb in die Uhrenfunktion. Angezeigt wird 0.00 oder die Zeit, die nach dem Einschalten vergangen ist. Die neue Zeit wird jetzt einfach vierstellig (also<br>bei Zeiten vor 1000 Uhr mit vorangestelter 0) eingegeben. Hat man die erste Taste gedrückt, so blinkt die jeweils nächste Ziffer. Die letzte Ziffer blinkt solange, bis man den eingegebenen Wert mit einem Druck auf die orange Taste TIME SET bestätigt hat. Erst dann fängt die Uhr an zu laufen, was das sekundengenaue Stellen sehr erleichtert. Zurück in den normalen Betrieb geht es wieder durch die Taste DIAL oder MR.

#### Beispiel:

Nach der telefonischen Zeitansage soll eine Zeit von 0917 eingegeben werden: Druck auf CLOCK, Eingabe der Ziffern 0 9 1 7 und Drücken der Taste TIME SET zeitgleich mit Ertönen des "nächsten Tones" für 0917.

#### 2. Arbeiten mit der Zeitschaltuhr

Mit der Zeitschaltuhr läßt sich der Empfänger automatisch alle 24 Stunden zu den programmierten Zeiten ein- und ausschalten. Dabei muß der Hauptschalter des Gerätes (VOL) immer eingeschaltet sein. Die Funktion dieser Zeitschaltuhr weicht ein wenig von denen üblicher Zeitschaltuhren ab: Grundsätzlich muß der Empfänger zuerst durch die programmierte Ausschalt-Zeit automatisch ausgeschaltet werden, damit er dann zur programmierten Einschalt-Zeit auch wieder eingeschaltet wird.

Um die Einschaltzeit (ON) zu programmieren, drückt man - aus dem Abstimm-Modus DIAL oder dem Speicherbetrieb kommend - zweimal die Taste CLOCK. Beim ersten Druck ist die aktuelle Uhrzeit abzulesen, beim zweiten 0.00 oder eine schon mal programmierte Einschalt-Zeit. Gleichzeitig blinkt oben rechts die Anzeige ON.

Die Einschaltzeit wird in gleicher Weise wie die Uhrzeit mit dem numerischen Tastenfeld programmiert. Während des Programmierens leuchtet die Anzeige ON dauernd und blinkt erst dann wieder, wenn die Eingabe mit TIME SET abgeschlossen ist.

Jetzt wird die Ausschalt-Zeit programmiert. Man drückt nochmals auf die Taste CLOCK und sieht im Anzeigenfeld die Anzeige 0.00 oder eine bereits programmierte Ausschalt-Zeit. Gleichzeitig blinkt oben rechts die Anzeige OFF. Die Ausschalt-Zeit wird nun in gleicher Weise wie die Einschalt-Zeit programmiert.

Damit sind alle Zeiten programmiert. Nun stehen zwei Möglichkeiten des Schaltuhr-Betriebes zur Verfügung: zum einen das automatische Abschalten des laufenden Empfängers zur programmierten Ausschaltzeit, zum anderen automatisches Aus- und einschalten zu den programierten Zeiten. Die gewünschte Funktion kann nach insgesamt viermaligem Druck auf die Taste CLOCK ausgewählt werden. Anzeige dieser Funktion durch einen einzelnen Dezimalpunkt ".". Wünscht man jetzt nur die Funktion der automatischen Abschaltung, so drückt man die Taste

0 Off. Daraufhin erscheint die Anzeige **OFF,** und der **Empfänger** schaltet zu.program mierten Zeit aus. Diese **Funktion** bleibt selbstverständlich auch dann erhalten, wenn man nun in den Abstim—Modus DIAL oder den Speicherbetrieb wechselt. Zur Erinnenmg an die aktivierte Ausschalt-Funktion bleibt jedoch auch dann die Anzeige OFF stehen. Soll der Empfänger zu den programmierten Zeiten aus— und einschalten, so drückt man nach Erscheinen des Dezimalpunktes in der Anzeige zuerst den Taster **0** OFF und dann den Taster CE **ON.** Daraufhin erscheint die Anzeige **ON OFF.** Sie bleibt auch beim Wechsel in den Abstimm-Modus DIAL oder den SpeiCherbetrieb erhalten. Ist der Hauptschalter des Empfängers eingesChaltet, so schaltet die Automatik jetzt den Empfänger zu den programmierten Zeiten aus und ein.

#### Beispiel:

Es ist 2100, und man möchte einen Funkwetterbericht hören, der täglich von 2100 -2110 über die übliche Frequenz des Ortsverbandes im 2-m—Band ausgestrahlt wird. Der Empfänger wird gegen 2100 über **VOL** eingeschaltet, und man stellt die Frequenz ein. Während der Sendung programmiert man als Einschaltzeit 2100 und als Ausschaltzéäi 2110 wie folgt: Druck auf.CLOCK, Anzeige der aktuellen Uhrzeit, z.B. 2103. Noch mals Druck auf **CLOCK** und Einstellen der Einschalt—Zeit(0N blinkt) von 2100 mit der Tastatur: 2 1 1 0 und TIME SET. Ein nochmaliger Druck auf **CLOCK** bringt den einzelnen Dezimalpunkt zur Anzeige. Nun drückt man 0 OFF sowie CE ON. Jetzt stehen ON und OFF in der Anzeige. Der Empfänger schaltet um 2110 automatisch aus und am nächsten Tag von 2100 *—* 2110 wieder automatisch ein.

Wird nur eine Ausschalt-Fuhktion gewünscht, so drückt man bei Anzeige des einzelnen Dezimalpunktes.nur die Taste 0 **OFF.** 

Ist der Empfänger per Automatik—Schaltuhr abgeschaltet, so kann er durch einfaches Aus- und wieder Einschalten mit dem Regler **VOL** manuell eingeschaltet'werden. Die Uhrzeiten bleiben davon unberühert, und der Empfänger schaltet dann zur program- -\* mierten Zeit automatisch wieder aus-

Alle Uhrenfunktionen lassen sich durch einfaches Überschreiben verändern. Wird der Empfänger für länger als etwa 10 Sekunden von der Stromversorgung getrennt, so 165Cht man damit gleichzeitig sämtliche Uhrzeiten und -Fufiktionen.

#### Informationen zur Speicher-Pufferung

Programierte Frequenzen und deren Betriebsart werden durch eine eingebaute Lithium— Batterie ca- 5 Jahre lang gestützt. Sollte es erforderlich sein, auf einmal sämtliche SpeiCher zu löschen, so steht hierfür der Schalter BACKUP im Inneren des Gerätes zur Verfügung. um ihn zu betätigen, schaltet man den Empfänger aus und zieht den Stecker zur Stromversorgung aus der rüdkseitigen Buchse DC 13,8 V.

Dann löst man die Kreuzschlitzschrauben auf jeder Seite des Empfängers, mit denen 'die obere Gehäusesthalte befestigt ist. Sie wird dann etwa 1 cm nach hinten geschoben (evt. leiCht anheben dabei und auf das LautspreCherkabel achten).

Jetzt sieht man gleich hinter dem Gehäuserahmen vorne reChts den BACKUP—Schalter (s. Zeichnung). Dieser'wird in Stellung OFF (=Aus) nach rechts geschoben. Nun wartet man eine halbe Minute und schiebt ihn wieder nach links *—* falls man auch 'weiterhin die Pufferung der SpeiCher wünscht.

Die obere Gehäusehälfte wird dann wieder nach vorne geschoben und mit den Kreüz sdhlitzschrauben befestigt.

Wenn die Speicherpufferung - trotz eingeschalteter BACKUP-Funktion - nicht mehr richtig funktioniert, sollte Ihr Fachhändler die'Püfferbatterie auswethseln. Bitte beachten Sie, daß diese Batterie nicht die Uhrzeiten puffert.

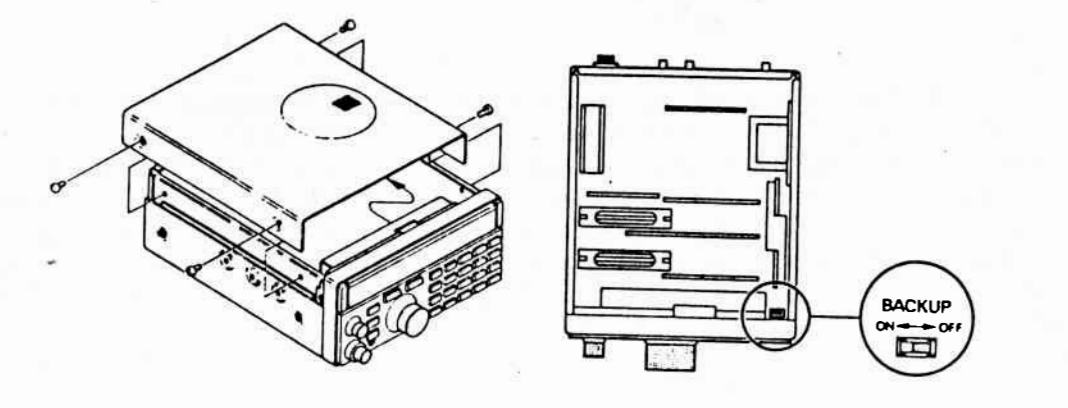

—- -|—-.-.-\_..'f'..

# Fernbedienung durch einen Computer - Das CAT-System

Das CAT—System (Computer—Aided Transceiver) wurde zur Fernbedienung von Amateurfunk transceivern durch Heimcomputer entwickelt. Auch der Empfänger SRG-8600 DX ist mit diesem System ausgerüstet.

Durch diese Computer—Fernbedienung eröffnen sich völlig neue Möglichkeiten, die sich mit dem Empfänger allein nicht realisieren lassen. So kann durch entsprechende Programmierung die Zahl der Memories — abhngig von der Kapazität des Computers — bis nahezu auf das Unendliche erweitert werden-

Durch einfache Programienmg läßt sich außer Frequenz und Betriebsart auch der Name der Station mit speichern, Enthält der Computer eine Echtzeit—Uhr, können beliebig viele Einschalt— und Ausschalt-Zeiten programmiert werden. Im fortgeschrittenen Cumputer—System ist sogar eine Auswertung von Squelch—Status und S—Meter—Anzeige möglich. Dadurch können komfortable automatische Suchlauf—Programme realisiert werden, die z.B. nur die Belegung registrieren oder auch die Empfangsfeldstärken ausdruckt. Sollte eine Station auf mehreren Frequenzen senden, so kann der Computer automatisch den Kanal auswählen, die das jeweils stärkste Signal liefert (Frequenz— Diversity).

Die Betriebsmöglichkeiten hängen zum einen von der Kapazität des verwendeten Com puters, zum anderen vom Interface ab.

Ein Interface ist zumeist deshalb notwendig, weil viele Computer keinen passenden Output—Port für das Daten-Format des CAT—Systems besitzen. Deshalb sind als Zubehör verschiedene Schnittstellen erhältlich, von denen die Interface MINIX MIF 80 und MINIX MIF 90 eine besonders preiswerte Lösung bieten. Sie sorgen für das richtige Datenformat zwischen Computer und CAT—Schnittstellen. Des weiteren werden sie mit einem ausführlichen BASIC—Listing als Software—Vorschlag geliefert. Das Interface MIF 80 bietet die Computersteuerung von Frequenzen, Betriebsarten etc., während das Interface MIF 90 zusätzlich eine Auswertung der AGC—(S—Meter) Spannung sowie des Squelch-Status erlaubt.

Für den SRG 8600 DX wurden vier Programm—Versionen als Vorschlag auf einem Heim computer in einfachem BASIC ausgearbeitet, die nach dem Baukasten—Prinzip aufgebaut sind.

\_!gggign\_l\_beschränkt sich auf die direkte Anwendung der CAT—Kommando—Tabelle, so wie sie für den Empfänger weiter unten abgedruckt ist. Diese Version konnt mit einem RAM von 4 KB aus. Entfernt man die REM—Zeilen, die lediglich Bemerkungen enthalten, so genügt ein RAM—Bereich von **3** KB.

Version 2 enthält zusätzlich zur CAT-Befehlstabelle ein 300-Kanal-Memory, in das Stationsmerkmale und Frequenz eingespeichert werden können. Mit einer Such—Funktion können die Stationen gefunden werden, auf die diese Merkmale zutreffen. Gleichzeitig wird die entsprechende Frequenz ebenfalls angezeigt und kann in den Mikr0prozessor des Gerätes sofort übernonmen werden . Alle Dienst-Progrmteile zur Pflege des sequentiellen Datei sind vorhanden.

**3%}. beinhaltet alle Möglichkeiten der Versim** 1 **und 2. Hinzu " noch ein Mary-Scanner mit variabler Haltezeit. Bis zu 100 Manry- -Kanäle kam auf diese Weise abgefragt werden.** 

**Version 4 wertet zusanen mit dem Interface MIF 90** zusätzlich **zu den Ve"rsimm** 1 *—* **3 die S-Meter—Fumktim und den Squelch-Status aus. --Dmit=-«wird z.B. das Scannen nach <sup>r</sup>belegten Frequenzen , das Auswerten md Registrieren von Enpfangsfeldstärken und Diversity-Empfang ermöglicht** *.* 

# **Belegung der CAT-Buchsen**

*\_* 

**Das CAT-System besitzt einen seriellen Eingang, der den Mikroprozessor des SRG 8600 DX steuert** . **Die vom externen Canputer konnendm Daten werden über Pin 3 des CAT-Anschlusses auf der Rückseite des Empfängers verarbeitet . Pin** 1 **liegt an Masse . Die Fernsteuersignale werden in Gruppen vm** 5 **Bytes im 'l'l'L-Pegel (invertiert: 0 V= MARK , +** 5 **V= Space) gesendet. Das Datarforwat beträgt** *8* **Datenbits, 2 Stopbits und NO** - **parity bei einer Überflngmgsgesclnnnd19ceit von 4800 Bits pro Sekunde (Band).** 

**Am Pin 5 steht die AG:-Sm zur Verfügung, und auf Pin 6 der Sqmlch-Status**   $(Squelch offem = 0 V).$ 

#### $Anschlußbelegung des CAT Steckers.$

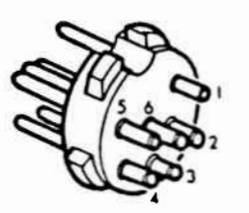

Pin 1: Masse Grown **Pin 2 : nicht belegt**  Pin 3: serieller Eingang (SI)  $y$ tum **Pin 4: nicht belegt Pin 5: AGC-Spannung (S-Meter)**  $w \in \Lambda$ **Pin 6: Squelch-Status** will

#### Programmierung der computergesteuerten Fernbedienung

Für die Fernbedienung des SRG-8600 DX sind zwei Kommandos vorgesehen:

- **A . Frequenzeingabe**
- **B. Wahl der Betriebsart**

Dadurch wird die Programmierung sehr einfach. Die Kommandotabelle zeigt das Format *<sup>|</sup>***dieser Kennandos. Die 5 Steuerbytes eines mandos werden von links nach rechts, md zeitlich gesehen hintereinander , vom Computer an das Interface gesendet . Jedes**  *'* **Halb-Byte der ersten 4 Bytes trägt eine Information , die vom CAT—SYSTEM des SRG—8600 DX ausgewertet wird. Das 5. Byte ist das Kenn-Byte für die Art des Kom— ! mandos (A oder B) .** 

#### A. Frequenzeinstellung

**Die Konandos fiir die Frequmzeinstellmng verwenden alle** 5 **Steuerbytes . Dabei hat Byte** 1 **(DM) eine Spezialcodierung . Es signalisiert dem Empfänger die Frequenzunschalümg.** 

**Die Bytes 2, 3 md 4 sind einfach codiert. Byte 2 steuert die ersten beiden Stellen der Frequenzanzeige (100-M12- und 10-M-lz-Stelle). Byte 3 die l— und 100 kHz—Werte. Byte 4 steuert die Werte fiir die 10—ldiz— md die 1-ldiz-Stelle. Von Byte 5 wird nur das erste Halbbyte benutzt , es steuert die 100—Hz-Stelle der Frequen'zanzeige . Das rechte Halbbyte wird ignoriert md kann deshalb mit einer beliebigen Ziffer zwischen 0 und 9 gefüllt werden .** 

**Die Frequmz 430 lllz ist dann eingestellt, wenn Byte 2 den Wert von 43 H (hexadezinal) hat. Man beachte, daß bei der Halbbyte—weisen Steuermg die übliche lhrechnmg von hexadeziml in dezinal nicht anwendbar ist.** 

Es folgt ein Beispiel, bei dem die Frequenz 145,828.5 MHz am SRG 8600 DX eingestellt werden soll.

1. Byte 1 erhält zur Kennzeichnung der Frequenzeinstellung den Wert OAH.

2. Die 100er-Stelle (MHz) ist 1, die 10er-Stelle 4. Also ist für Byte 2 14 H einzugeben. Bei Frequenzen unter 100 MHz muß die erste Ziffer eine 0 sein.

3. Die Einerstelle der MHz und die 100-kHz-Stelle sind die Ziffern 5 und 8. Also erhält Byte 3 den Wert 58 H.

4. Die Zehner- und einerstelle der kHz-Werte beträgt 2 8. Byte 4 erhält den Wert 28 H.

5. Die 100-Hz-Stelle hat den Wert 5. Byte 5 kann nun mit einer beliebigen Ziffer zwischen 50 und 59 programmiert werden, wobei der Übersichtlichkeit halber der Wert 50 vorgezogen wird.

Damit ergibt sich eine Byte-Folge des Kommandos von

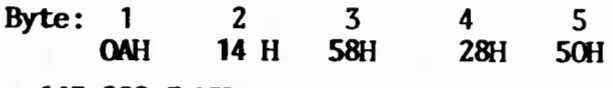

 $= 145,828.5$  MHz

B. Betriebsarten-Kommando

Dieses Kommando läßt 6 verschiedene Betriebsarten zu. Die Steuerung erfolgt über Byte 1. Die Bytes 2 - 5 bleiben unberücksichtigt, müssen aber zur Erhaltung des Datenformates mitgesendet werden. Hier die Zuordnung der Werte von Byte 1 und den Betriebsarten:

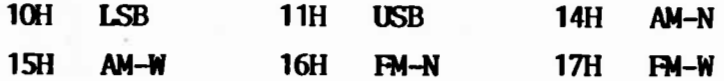

CAT SYSTEM Kommandotabelle

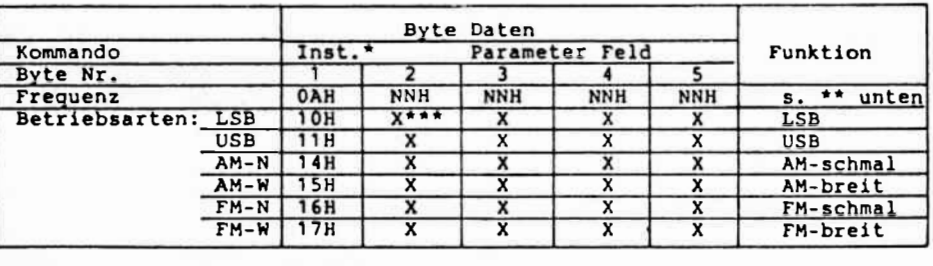

Instruktions Byte - kennzeichnet den Kommandotyp

"NNH" Hexadezimal-Wert - für die Frequenzeingabe.

"X" für "dummy"-Byte - Wert ohne Bedeutung, muß gesendet werden, um das Datenformat des Kommandos einzuhalten.

# **CAT Computer-Programme**

CAT Computer-Programme können selbstverständlich in jeder Computersprache geschrieben werden. Es gibt lediglich eine hardwaremäßige Begrenzung. Die Zeit zwischen den einzelnen Steuerbytes darf 200 ms nicht überschreiten. Praktisch alle Computer und Computer-Sprachen genügen dieser Anforderung. Es folgen jetzt einige einfache Programm-Beipiele in der bekannten BASIC-Sprache. Ausführliche Informationen und ausgearbeitete Programmbeispiele und Listings sind in der Broschüre "MINIX CAT-Musterprogramme" enthalten, die auf Anforderung über den Lieferanten Ihres Gerätes erhältlich ist.

Das erste Beispiel erläutert den Gebrauch des BASIC-Befehls "Out". Voraussetzung ist, daß die Adresse des seriellen Ausgangs-Ports bekannt ist und das die serielle Schnittstelle auf das richtige Übertragungsformat (siehe Einleitung) eingestellt ist.

REM PTADOR = PORT Adresse der seriellen Schnittstelle des Computers

> **OUT (PTADDR), &HOA:** OUT (PTADDR), &H14: OUT (PTADDR), &H58: **OUT** (PTADDR), &H28: OUT (PTADDR), &H50:

Denken Sie bitte daran, daß "&H" im obigen Beispiel dem BASIC Ihres Computers mitteilt, daß es sich um hexadezimale Werte handelt. Sollte Ihr Computer keine hexadezimalen Werte verarbeiten können, so müssen Sie zuerst die hexadezimalen Zahlen in Dezimal-Zahlen konvertieren. Die im obigen Beispiel aufgeführte Befehlsfolge setzt die Frequenz des SRG-8600 DX auf 145.828.5 MHz.

Es folgt nun ein zweites Beispiel-Programm für einen Computer, der mit einer RS-232 C-Schnittstelle ausgerüstet ist. wie z.B. der TANDY Modell 100, der NEC PC-8201 oder der Olivetti M-10.

10 Open "COM: 7N82NN" FOR OUTPUT AS #1: 20 Print#1, CHR\$(10); CHR\$(20); CHR\$(88);  $CFR*(40)$ ;  $CFR*(80)$ 

30 CLOSE#1

Das Ergebnis dieser Befehlsfolge ist das gleiche wie im vorhergehenden Beispiel: Der SRG 8600 DX wird auf die Frequenz 145.828,5 MHz eingestellt. Im Unterschied zum ersten Beispiel beginnt die Befehlsfolge mit der Eröffnung der seriellen Schnittstelle. Die Datenübertragung erfolgt mit dem "PRIMT#1"-Befehl und die einzelnen Bytes werden durch "CHR\$"-Befehle übertragen. Hier wird nicht die hexadezimale Schreibweise, sondern die dezimale Schreibweise angewandt.

#### **Besondere Hinweise**

Die Fernbedienung kann nur aktiviert werden, wenn der Scanner des SRG-8600 DX außer Betrieb ist.

Die Funktionen der internen Schaltuhr werden durch die Fernbedienung nicht beeinflußt.